## **CONTROLLI AUTOMATICI Ingegneria Meccanica e Ingegneria del Veicolo**

http://www.dii.unimore.it/~lbiagiotti/ControlliAutomatici.html

# **INTRODUZIONE A MATLAB**

Ing. Luigi Biagiotti e-mail: luigi.biagiotti@unimore.it http://www.dii.unimore.it/~lbiagiotti

- $\bullet$ Che cos'è Matlab e obiettivo del corso
- $\bullet$ Input/Output
- •Principali comandi
- $\bullet$ Costrutti principali
- $\bullet$ M-files e M-function
- $\bullet$ Conclusioni

#### **Matlab**

- $\bullet$  Matlab (Matrix Laboratory) è un programma per l'analisi numerica e la simulazione di sistemi dinamici.
- $\bullet$  Esso contiene un nucleo di funzioni di base general purpose; esistono, poi, delle estensioni, i *Toolbox*, che consentono di estendere le del programma aggiungendo funzioni specialistiche.
- $\bullet$  Durante il corso impareremo a utilizzare il programma sia per l' **Analisi** di sistemi dinamici che per la **Sintesi** di sistemi di controllo. Utilizzeremo il toolbox **Control**.

#### **Matlab**

- $\bullet$  All'apertura il programma si presenta nel seguente modo:
	- •Finestra principale con il **prompt dei comandi**
	- Finestre secondarie (tra cui si segnala la finestra di **Workspace**, che raccoglie tutte le variabili definite in Matlab)

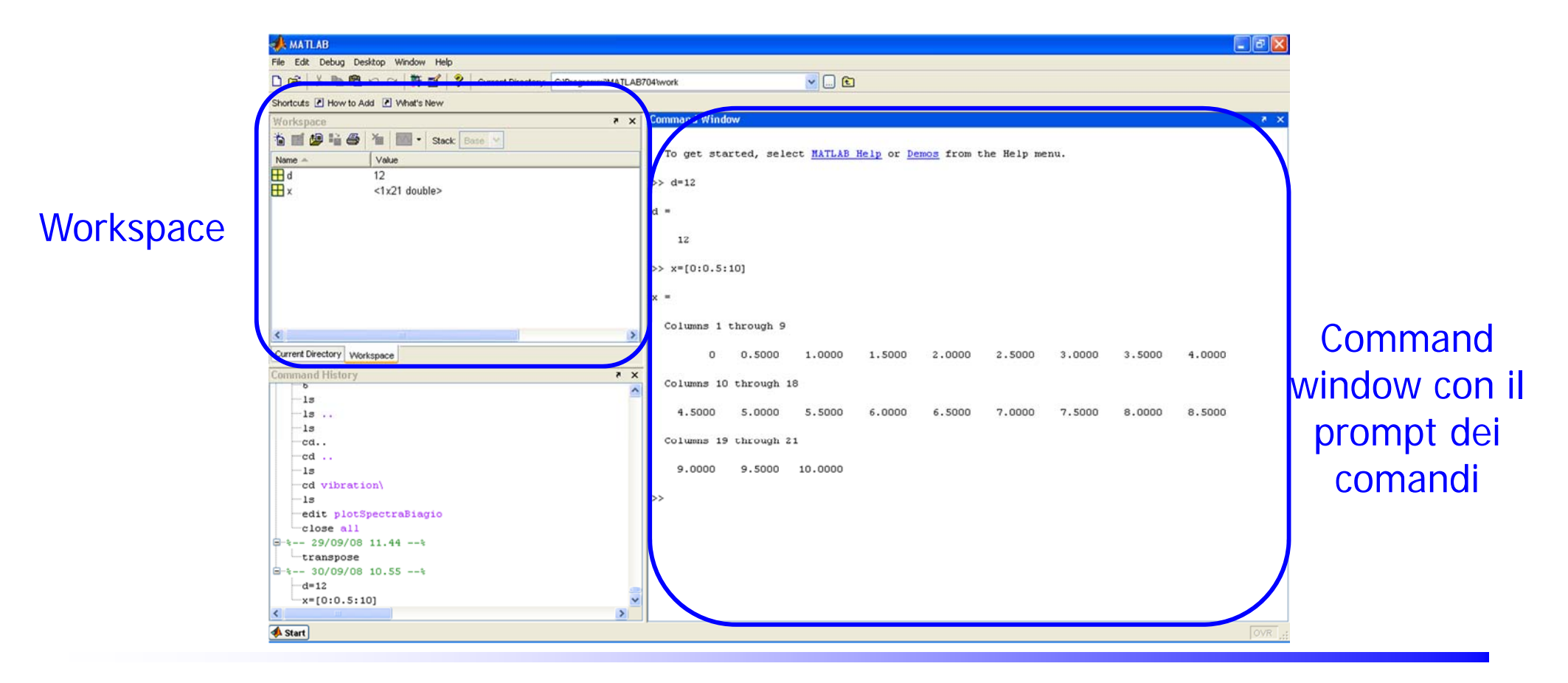

Luigi Biagiotti Controlli Automatici Matlab Intro -- <sup>4</sup>

#### **Command Window di Matlab**

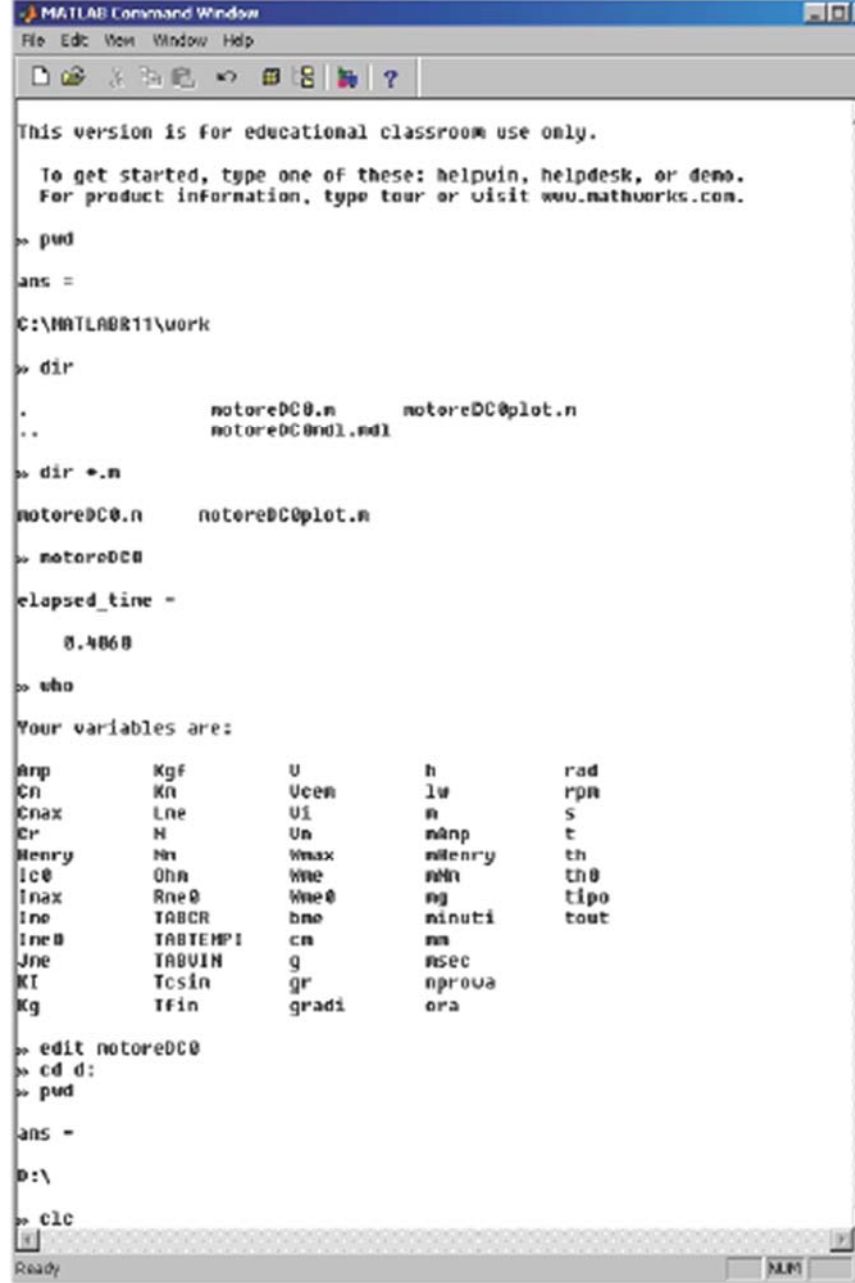

- I comandi in Matlab si inseriscono tramite il "CommandWindow".
- Alcuni comandi di uso generale sono:
	- **pwd** restituisce la directory corrente
	- **dir** elenca i file della directory
	- **dir \*.m** elenca i file .m
	- cd <newdir> cambia la directory di lavoro
	- **clc** pulisce la finestra
- Le variabili definite in Matlab sono raccolte nel "WorkSpace". Il comando **who** elenca le variabili del workspace.Il comando **clear** cancella tutte le variabili definite finora.
- I file di comandi hanno estensione .m e contengono dei comandi di Matlab che sono eseguiti digitando il nome del file come se fosse un comando.

**motoreDC0** è un file comandi.

I file di comandi si scrivono con il"Matlab Editor": **edit motoreDC0**

•

•

•

 $\bullet$ 

#### **In Matlab qualsiasi dato è trattato come una variabile**

 $\bullet$  Per introdurre una variabile basta assegnarle un nome e un valore in questo modo:

**>> x=12;**

La variabile **x** vale *12*. Omettendo il ; viene stampato il nome della variabile e il suo valore, altrimenti non c'è *echo* dei comandi. Se si digita soltanto un valore e non lo si assegna a una variabile, Matlab assegna di default tale valore alla variabile **ans**

### **Per cominciare con Matlab**

•Per una panoramica sui comandi di Matlab digitare:

**>> demo**

e seguire le istruzioni.

• Digitando **help** dal prompt di comando compare la lista completa dei toolbox presenti. Digitando

**>> help** *< nome toolbox>* si ha l'elenco completo delle funzioni disponibili per quel toolbox. Digitando *>> help* **<nome comando>** si accede alla descrizione di quel comando.

 $\bullet$  Per trovare un comando non noto riguardante un certo argomento digitare: **>> lookfor keyword** dove keyword è una parola relativa all'argomento di interesse. Esempio: **>> lookfor transfer**restituisce vari comandi relativi alle funzioni di trasferimento

• Molti comandi specifici per i controlli automatici: **>> help control**

### **Vettori e Matrici**

 $\bullet$  Possiamo definire una matrice con la seguente sintassi: **>> A=[1,2,3;4,5,6;7,8,9]**

- $\bullet$  Gli elementi della stessa riga sono separati da **,** mentre le varie righe dal **;**. Per accedere a un elemento della matrice basta specificare la riga e la colonna dell'elemento.
- $\bullet$ La chiamata:

**>> element = A(1,2)**

associa alla variabile **element** il valore dell'elemento di riga 1 e colonna 2 della matrice **A**. In particolare sarà **element=2**

### **Le wildcards**

 $\bullet$  Per accedere a intere righe o colonne di una matrice, si usa la wildcard ":"

Ad esempio, la prima riga di **<sup>A</sup>** si seleziona con:

```
\Rightarrow A(1, :)
       ans = 1 2 3e la prima colonna di A con:
       >> A(:,1)
       ans =1 4 7\bullet Selezione di una sottomatrice>> B=A(2:3,1:2)
       B = 4 57 8
```
**Nota che gli indici di riga e di colonna partono da 1 e non da 0.**

### **Vettori e Matrici**

 $\bullet$ Un vettore è una particolare matrice

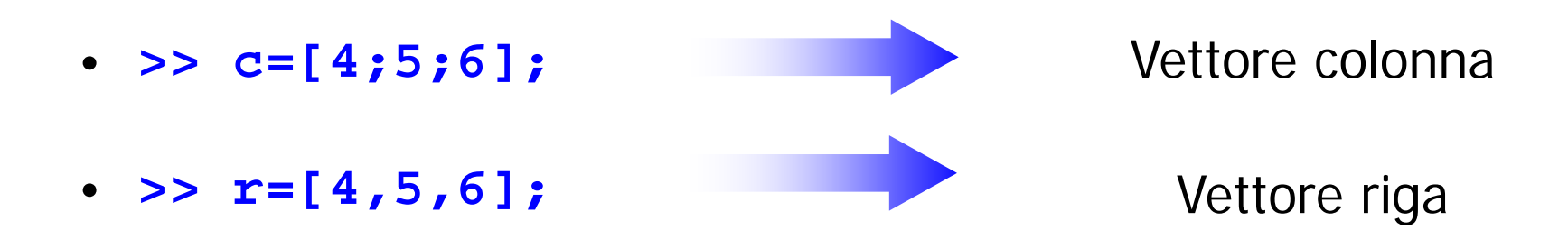

- $\bullet$ Si può far generare a Matlab un vettore automaticamente
- $\bullet$ Il comando

#### **>> t=[0:0.1:10]**

genera un vettore riga con valori che vanno da **<sup>0</sup>** <sup>a</sup>**<sup>10</sup>** con passo **0.1**.

 $\bullet$  Possiamo operare con le variabili: possiamo costruire una variabile utilizzando i valori memorizzati in altre variabili. Possiamo costruire vettori con variabili scalari, matrici con vettori e matrici con altre matrici.

### **Vettori**

- $\bullet$  I vettori hanno due funzioni fondamentali in Matlab:
	- • rappresentazione dei polinomi: un polinomio è descritto dal vettore dei suoi coefficienti
	- • rappresentazione di segnali: un segnale è rappresentato mediante la sequenza dei valori che assume in un insieme di istanti di tempo, quindi mediante un vettore.

## **I polinomi e le operazioni**

- $\bullet$ Definiamo il polinomio "pol" (=  $3 s<sup>2</sup> + 2 s + 1$ ) con l'istruzione: **>> pol= [3 2 1] pol = 3 2 1**
- $\bullet$ **roots**: calcolo delle radici (pol=0): **>> roots(pol) ans =-0.3333 + 0.4714i -0.3333 - 0.4714i**
- $\bullet$  **polyval**: valutazione in un punto: **>> polyval(pol,1) ans = 6**

## **I polinomi e le operazioni**

 $\bullet$ **Calcolo dei residui di una funzione razionale fratta**:

$$
\frac{\text{es.}}{s^3 + 5s^2 + 3s + 6} = \frac{-6}{s+3} + \frac{-4}{s+2} + \frac{3}{s+1} + 2
$$

```
>> num = [2 5 3 6]; den = [1 6 11 6];
>> [r,p,k] = residue(num,den) 
r =-6.0000-4.0000
    3.0000
p =
   -3.0000
   -2.0000
   -1.0000
k =2
```
### **I polinomi e le operazioni**

 $\bullet$ **Prodotto di polinomi** ( $pol3=(s+1)(s+1)$ ):

```
>> pol1=[1 1]; pol2=[1 1];
>> pol3=conv(pol1,pol2) 
pol3 = 
1 2 1
```
 $\bullet$ **Divisione di polinomi** ( $(s^2+2s+2)=q(s)(s+1)+r(s)$ ):

```
>> pol1=[1 2 2]; pol2=[1 1];
>> [q,r]=deconv(pol1,pol2) 
q =
1 1r =0 0 1
```
### **Vettori e Matrici**

Esistono comandi che generano automaticamente alcune matrici notevoli

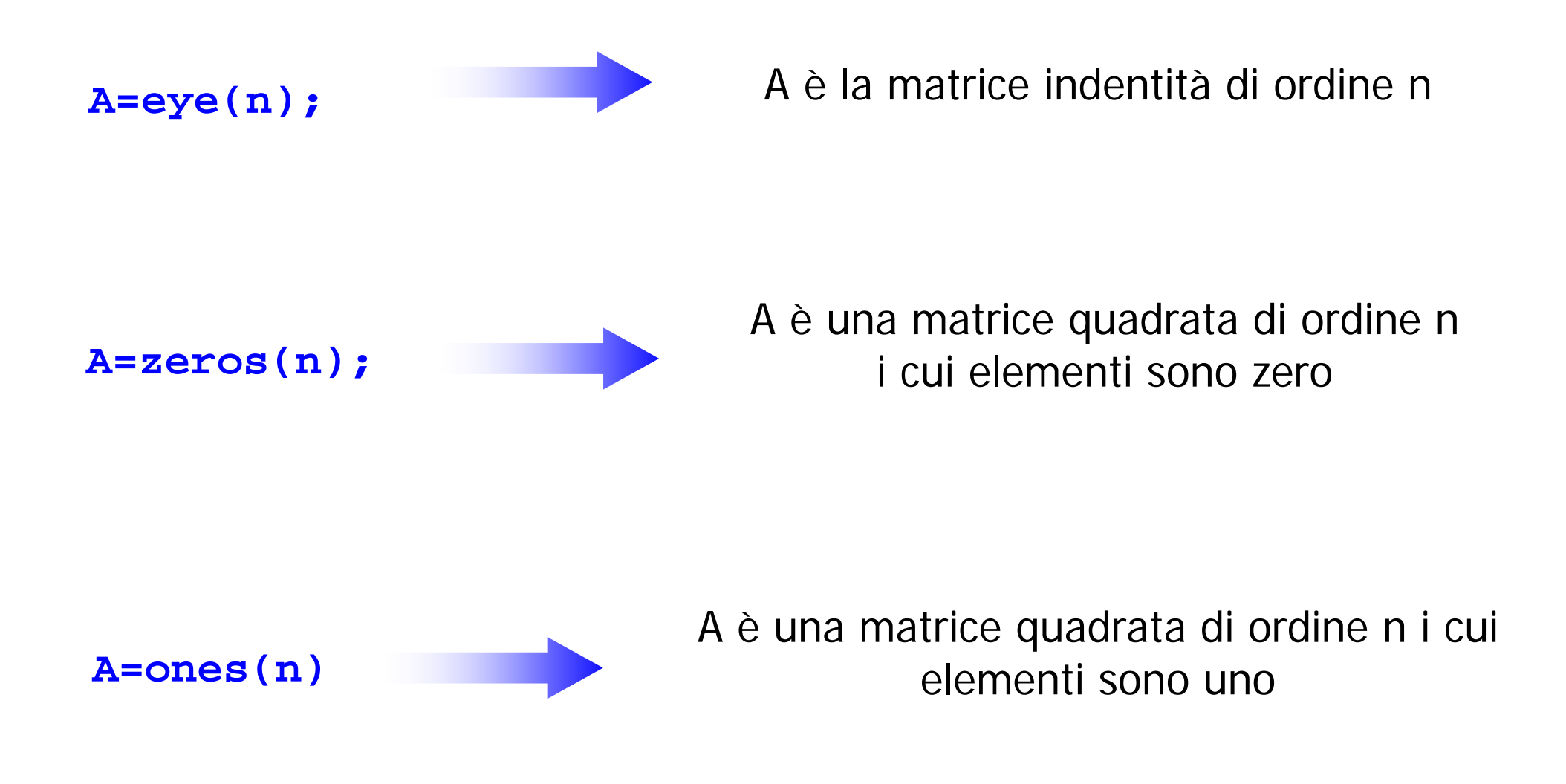

### **Esempio: Costruzione di una matrice**

Costruire una matrice 6 x 6 del tipo:

$$
A=\left[\begin{array}{cc} A_{11} & A_{12} \\ A_{21} & A_{22} \end{array}\right]
$$

Dove:

$$
A_{11} = [\nu_1, \nu_2, \nu_3]
$$
  
\n
$$
A_{12} = 0_3
$$
  
\n
$$
A_{21} = I_3
$$
  
\n
$$
A_{22} = [\nu_3, \nu_2, \nu_1]
$$

#### Dove v<sub>1</sub>, v<sub>2</sub> e v<sub>3</sub> sono vettori colonna definibili dall'utente

### **M-files e Matlab editor**

- $\bullet$  Matlab dispone di un editor a cui si accede mediante il comando **>> edit**
- $\bullet$  L'editor di Matlab permette di scriverei file di comandi (con estensione **.m**) che contengono una successione di comandi che saranno eseguiti da Matlab quando si digita il nome del file (senza **.m**) nel command window.

#### **Un m-file è solo un modo di raggruppare i comandi. Le modifiche sulle variabili non sono locali ma si riflettono direttamente sul workspace**

### **M-files e Matlab editor**

Editor - C: Documents and Settings \Ibiagiotti \Impostazioni locali \Temp\mot... File Edit Text Desktop Window Help  $X$ 田田日日口 D B ■ ※ h 自 × ∞ 各 的 f  $\overline{c}$  $\pm$ 3 % Modello motore elettrico DC base  $\overline{4}$  $\approx$  $\overline{a}$  $6$  $\overline{7}$ clear all 8 close all  $\mathbf{9}$ 10  $11$ % Definizione delle unità di misura del SI 12 13  $m=1$ : Km=1000\*m: cm=0.01\*m: mm=0.001\*m: 14  $s=1$ : msec=0.001\*s: minuti=60\*s: ora=60\*minuti: 15 Kg=1; gr=0.001\*Kg; mg=0.001\*gr;  $N=1$ ;  $Nm=N*m$ ;  $mNm=Nm/1000$ ; 16 17 rad=1; gradi=pi\*rad/180; 18  $q = 9.81*m/s^2;$ % accelerazione di gravità 19 Kaf=a: % Kilogrammi forza rpm=2\*pi/60; 20  $21$ Amp=1; mAmp=0.001\*Amp; V=1;  $22$ Ohm=V/Amp; Henry=V\*s/Amp; mHenry=0.001\*Henry; 23  $24$  $25$ \*\*\*\*\*\*\*\*\*\*\*\*\*\*\*\*\*\*\*\*\* 26 % Parametri del motore  $27$ 28 29  $\tt ipo=1;$ 30 switch tipo  $31$ case 1  $32$  $Vn = 12 * V:$ % tensione di alim. nominale 33  $Cmax = 610.24$  \*mNm: % coppia massima in stallo  $34$  $Image = 93.67$  bmn · 2 corrente maggime in grallo  $\rightarrow$  $\epsilon$ script  $ln 1$ Col 1

 I file comandi sono molto utili per facilitare tutte le operazioni con Matlab. In particolare è possibile ripetere lunghe sequenze di comandi senza doverli riscrivere direttamente nel Command Window.

 $\bullet$  La possibilità di modificare facilmente il valore delle variabili permette di effettuare velocemente calcoli, simulazioni e confronti.

I commenti sono preceduti da **%**

% questo è un commento

 $\bullet$ 

•

### **M-function**

Possiamo aggiungere alla funzioni preesistenti, funzione costruite da noi per risolvere problemi specifici.

**Le variabili definite all'interno di una function sono LOCALI**

**Sintassi:**

```
function [output]= nomefunction(input)
      istruzioni;
```
All'interno del blocco di istruzioni le variabili output vengono settati e il loro valore viene ritornato al termine della funzione stessa.

Non occorre usare **return** come in C.

Anche le function vengono salvate con estensione .m; il nome del file che le contiene deve essere lo stesso di **nomefunction**

Luigi Biagiotti Controlli Automatici Matlab Intro -- 19

### **Operatori matematici**

- $\bullet$  Sono definiti gli operatori matematici standard tra matrici (e vettori):
	- somma **+**
	- Differenza **-**
	- Prodotto **\***
	- divisione (a destra e a sinistra) **/ \**
- $\bullet$  Per quanto riguarda il prodotto tra matrici (e tra vettori), mentre l'operatore **\*** definisce l'operazione standard riga per colonna (attenzione alle dimensioni), è definito anche un operatore prodotto elemento per elemento, indicato con **.\*** . Discorso analogo vale per la funzione potenza **^**, che nel caso elemento per elemento è indicata con **.^** .

Esempio:

**>> v = [1 2 3].\*[1 2 3]**

**v =**

**1 4 9**

#### **Funzioni matematiche elementari**

#### Trigonometric.

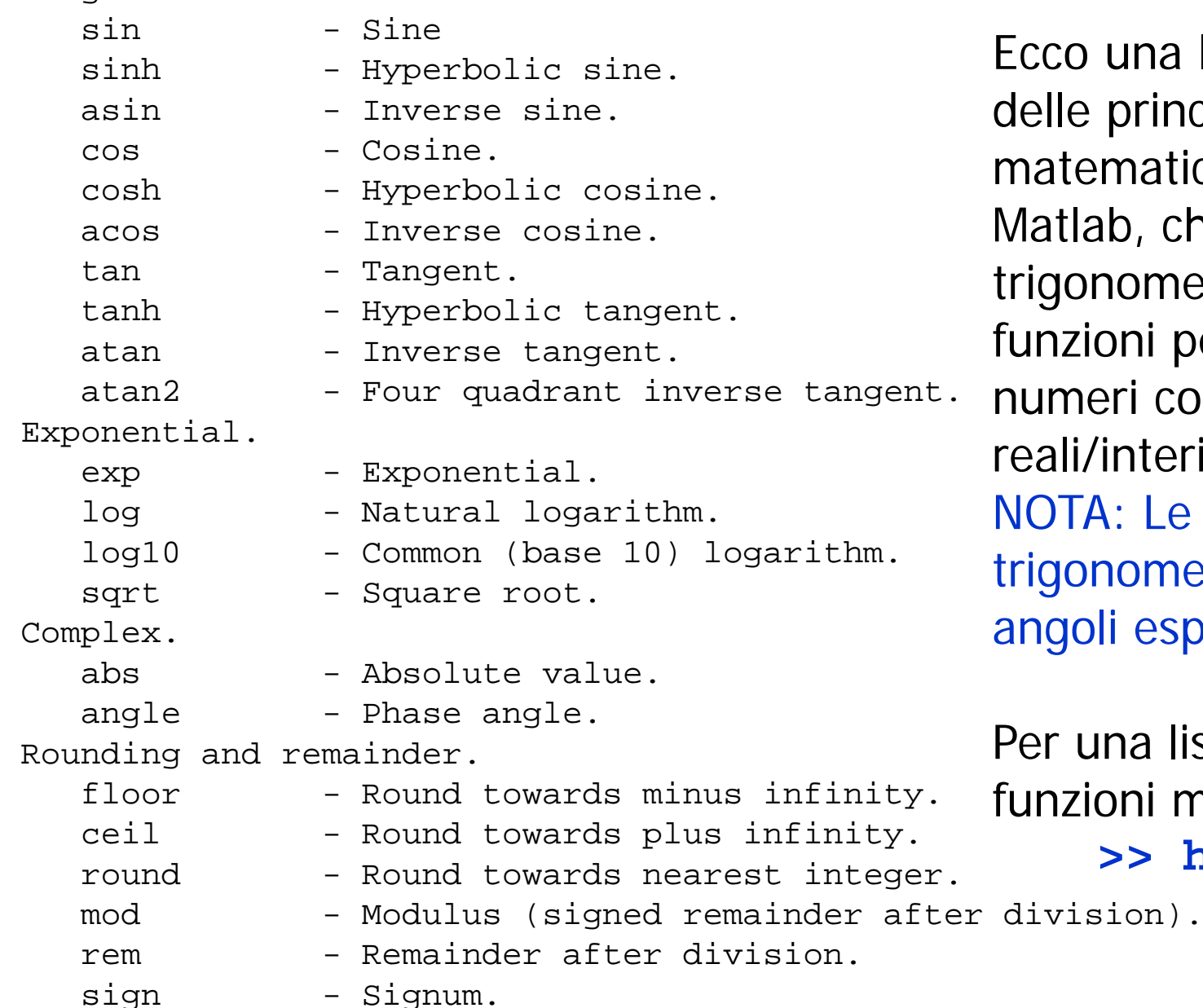

Ecco una lista (non esaustiva) delle principali funzioni matematiche disponibili in Matlab, che includono funzioni trigonometriche, esponenziali, funzioni per la manipolazione di  $u$ <sup>t.</sup> numeri complessi e numeri reali/interi. NOTA: Le funzioni trigonometriche lavorano con angoli espressi in radianti

Per una lista più completa delle funzioni matematiche di base

**>> help elfun**

In Matlab il valore **0** rappresenta il valore booleano FALSE mentre tutti gli altri valori numerici rappresentano il valore booleano TRUE. Si dispone di 6 operatori:

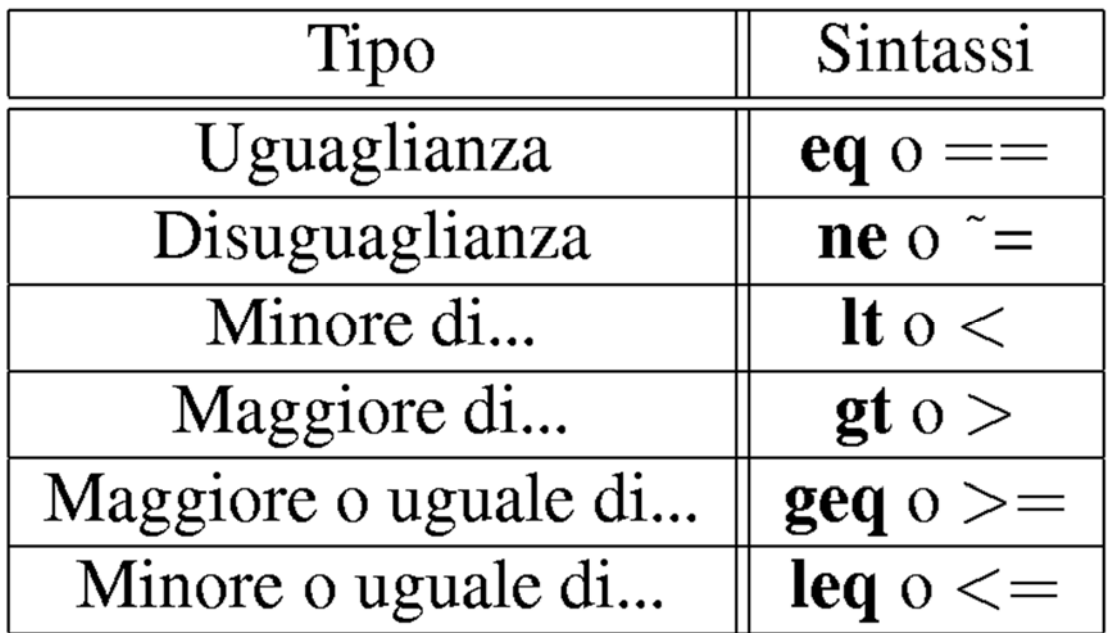

Se l'espressione è vera ritorna un 1 altrimenti 0.

**Un paragone tra due matrici viene eseguito elemento per elemento.**

**Operatori Binari:** Il formato dell'operazione logica è **Ris=***operatore***(A,B).** Gli operatori sono:

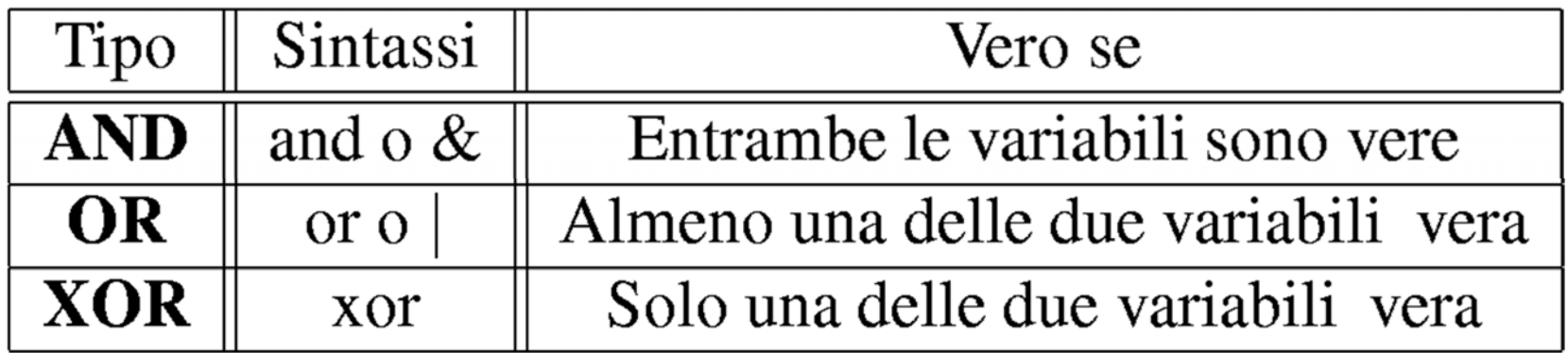

**Operatori Monari:** Il formato dell'operazione logica è **Ris=operatore(A).** Gli operatori sono:

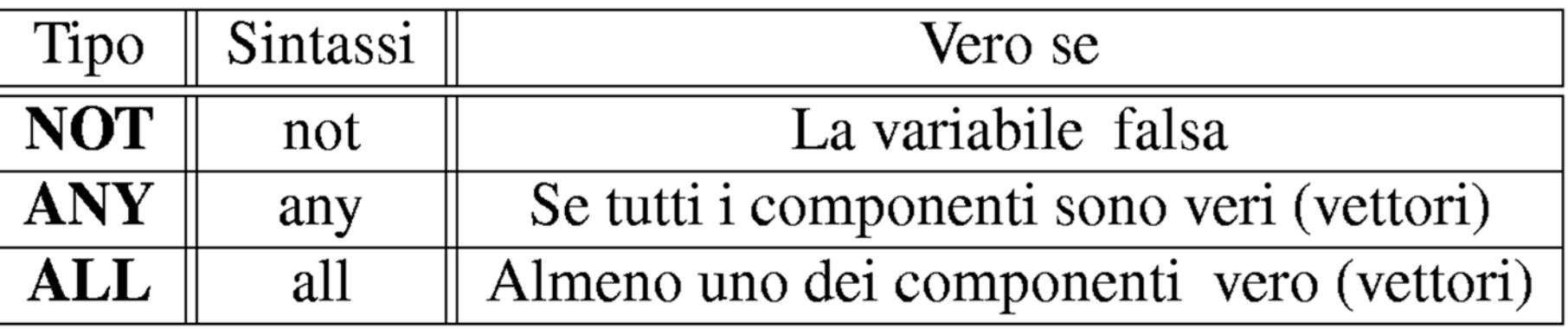

#### **Dimensioni**

```
>> [m,n]=size(A)
```
Assegna alla variabile **<sup>m</sup>** il numero di righe di **A** e alla variabile **<sup>n</sup>**il numero di colonne*.* Per la lunghezza di un vettore si veda il comando **length**.

### **Trasposta**

```
>>B=A' ( oppure >>B=transpose(A) )
```
Assegna a **<sup>B</sup>** il valore **A<sup>T</sup>**

#### **Determinante**

**>> d=det(A)**

Assegna alla variabile **<sup>d</sup>** il valore del determinante di **A**, se **<sup>A</sup>** è quadrata

#### **Inversa**

**>>I=inv(A)**

Assegna a **I** l'inversa della matrice **A** (se esiste!)

#### **Rango**

#### **>> r=rank(A)**

Assegna alla variabile *<sup>r</sup>* il valore del rango di **<sup>A</sup>**.

#### **Autovalori**

```
>> e=eig(A)
```
Assegna alla variabile **<sup>e</sup>** un vettore contente gli autovalori di **<sup>A</sup>**.

### **Esempio: Risoluzione di un sistema lineare**

Si risolva il seguente sistema:

$$
\begin{cases}\nx_1 + x_2 + x_3 - x_4 = 1 \\
x_1 + x_2 - x_3 = 2 \\
x_1 - x_2 + x_3 = 0 \\
x_1 + 2x_2 - 3x_3 = 2\n\end{cases}
$$

### **Esempio: Risoluzione di un sistema lineare**

- $\bullet$ Abbiamo un sistema del tipo Ax=b.
- $\bullet$  Passi per la risoluzione:
	- •Costruire *A* e *b*
	- •Verificare se *A* è invertibile
	- •Trovare la soluzione

 $\bullet$  Realizzare una funzione che fornisca la soluzione del sistema lineare per qualunque coppia (A,b)

- Utilizzati per una programmazione evoluta
- Molto simili ai costrutti del C
- Consentono elaborazioni complesse dei dati

### **Costrutti fondamentali:**

- **IF**
- **FOR**
- **WHILE**

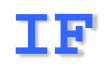

 $\bullet$  Utilizzato quando l'esecuzione di un certo numero di istruzioni è vincolato dal soddisfacimento di un certa espressione logica.

#### **Sintassi:**

**if** (*espressione logica*) *istruzioni;* **elseif** (*espressione logica*) *istruzioni***else***istruzioni*

**end**

I blocchi **elseif** <sup>e</sup>**else** sono opzionali

**Controllo di temperatura di una stanza**

```
if (temperatura > 25) 
    ariafredda = 1;
elseif (Temperatura > 20)
    ariafredda=0;
    ariacalda=0; 
elseariacalda=1;
end
```
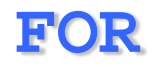

 $\bullet$  Utilizzato quando un blocco di istruzioni deve essere ripetuto un ben determinato numero di volte.

#### **Sintassi:**

```
for indice=init:step:end
```

```
istruzioni;
```
#### **end**

Step è l'incremento del contatore ad ogni ciclo. E' opzionale, se omesso vale 1

#### **Si vuole realizzare un vettore che contenga i valori da 0 a 5 passo 0.1**

```
y=[];
for t=0:0.1:5
    y= [y t];
end
```
#### Otteniamo **y=[0, 0.1, 0.2, ...]**

#### **WHILE**

 $\bullet$  Utilizzato quando un blocco di istruzioni deve essere ripetuto finché una condizione logica risulta vera.

**Sintassi:**

**while** (*espressione logica*)

*istruzioni;*

**end**

**Controllo di temperatura di una stanza**

**while (Temperatura<25) ariacalda=1;**

**end**

#### **BREAK**

 $\bullet$  Utilizzato quando si deve interrompere un ciclo (for o while) prima del previsto.

#### **Esempio**

```
for i=1:1000a(i)=y(i)
   if (a(i) > 1000)
      break;
   endend
```
#### **Per maggiori informazioni consultare l'help a matlab/lang**

### **Grafici in Matlab**

- $\bullet$ Per graficare l'andamento di una variabile si utilizza il comando **plot**.
- **>> plot(x,y)** crea un grafico nella cui ordinata sono presenti i valori del vettore y e nella cui ascissa i valori del vettore x.

#### **ATTENZIONE!!!!!**

**I vettori x e y devono avere le stesse dimensioni!**

- $\bullet$  E possibile anche specificare lo stile del plottaggio. Ad esempio con **>> plot(x,y,'m--')**
- $\bullet$  Esempi: plottare semplici funzioni come **sin(t), cos(t)** per **<sup>t</sup>**da 0 a 10

### **Grafici in Matlab**

- $\bullet$  Il comando plot traccia un grafico sull'ultima figura aperta, cancellando il grafico precedente. Per creare una nuova figura si usa il comando **figure**
- $\bullet$ **• Il comando hold consente di "bloccare" l'immagine sul grafico. Il** prossimo comando **plot** disegnerà sulla stessa finestra ma **non**  cancellerà il grafico precedente. In questo caso si può usare il comando **legend** per aggiungere una legenda
- $\bullet$ Il comando **grid** consente di sovrapporre una griglia al grafico
- $\bullet$  Con **xlabel, ylabel** si possono aggiungere etichette agli assi, e con il comando **axis** si possono cambiare i limiti del plottaggio
- $\bullet$  È possibile tracciare grafici di diversi colori e con diverse tipologie di linea e disegnare più grafici nella stessa figura (comando **subplot**).
- $\bullet$  Il comando **print** consente di salvare i grafici in figure di diversi formati (eps, jpeg, tiff ).
- $\bullet$ Per ulteriori dettagli: **help plot**

## **CONTROLLI AUTOMATICI Ingegneria Meccanica e Ingegneria del Veicolo**

http://www.dii.unimore.it/~lbiagiotti/ControlliAutomatici.html

# **INTRODUZIONE A MATLAB**

Ing. Luigi Biagiotti e-mail: luigi.biagiotti@unimore.it http://www.dii.unimore.it/~lbiagiotti